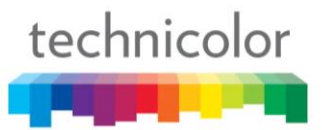

**CAUTION Disconnect power** before servicing.

**CAUTION** 

To ensure reliable operation and to prevent overheating, provide adequate ventilation for this modem and keep it away from heat sources. Do not locate near heat registers or other heat-producing equipment. Provide for free air flow around the cable modem and its power supply.

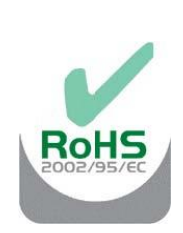

**North American Cable Installer** This reminder is provided to call your attention to Article 820.93 of the National Electrical Code (Section 54 of the Canadian Electrical Code, Part 1) which provides guidelines for proper grounding and, in particular, specifies that the cable ground shall be connected to the grounding system of the building as close to the point of cable entry as practical.

#### **Power Supply Information**

The power supply can be unplugged to turn off main power to the cable modem. It should also be easily accessible in an emergency.

#### **Power Cord Requirement**

This product must be operated with the supplied line cord or with a line cord meeting IEC227 H03 VV-F or IEC227 H03 VVH2-F having conductors with a cross-sectional area not less than .75mm<sup>2</sup>.

#### **Operating Information**

Operating Temperature: 0˚ to 40˚ C (32˚ to 104˚ F) Storage Temperature: -20˚ to 70˚ C ( -4˚ to 158˚ F)

**If you purchased this product at a retail outlet, please read the following:**

#### **Product Registration**

Please fill out the product registration card that came with this product and return it immediately.

Returning the card allows us to contact you if needed.

Keep your sales receipt to obtain warranty parts and service and for proof of purchase. Attach it here and record the serial and model numbers in case you need them. The numbers are located on the back of the product.

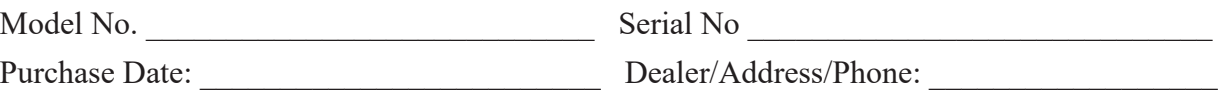

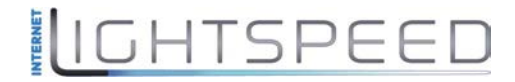

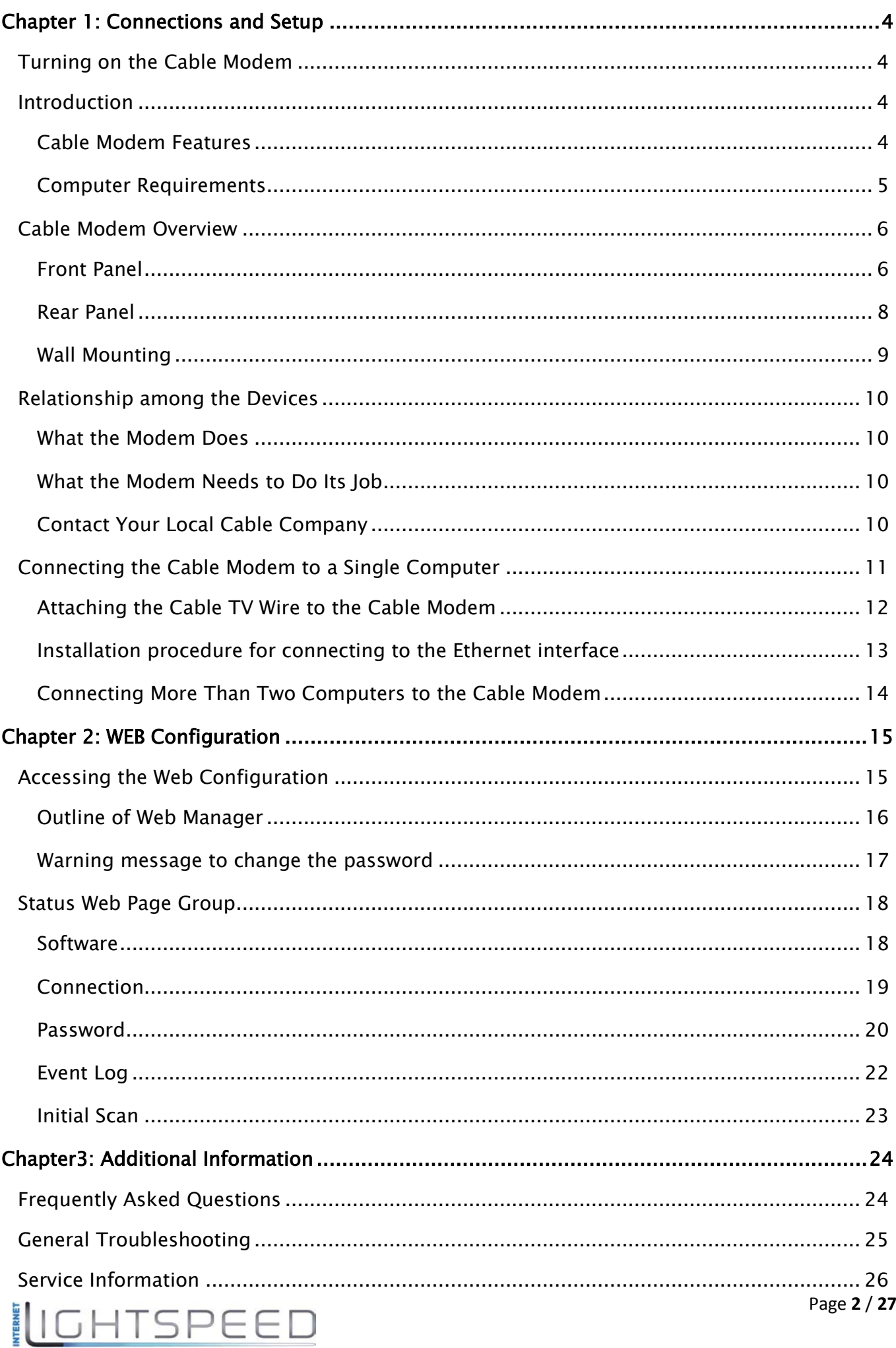

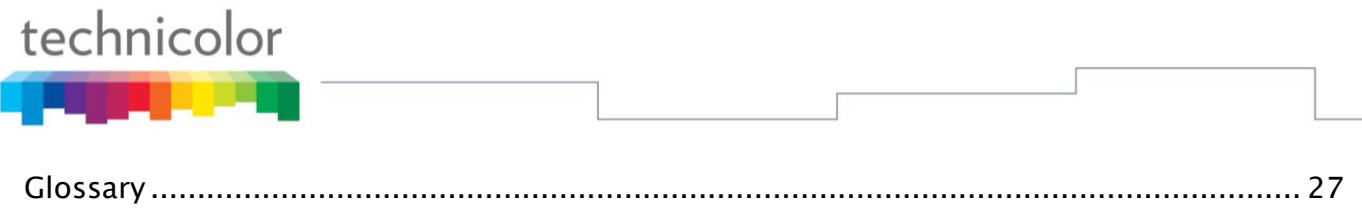

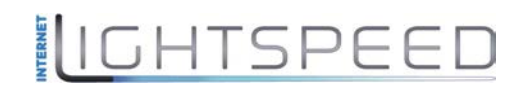

### <span id="page-3-0"></span>**CHAPTER 1: CONNECTIONS AND SETUP**

#### <span id="page-3-1"></span>**Turning on the Cable Modem**

After installing the Cable Modem and turn it on for the first time (and each time the modem is reconnected to the power), it goes through several steps before it can be used. Each of these steps is represented by a different pattern of flashing lights on the front of the modem.

If there is no lighted LEDs on the front panel, check the power adapter plug-in the power jack and connect to CM correctly.

#### **Note: All indicators flash once before the initialization sequence.**

If both DS and US LEDs are flashing, it means the Cable Modem is automatically updating its system software. Please wait for the lights to stop flashing. Do not remove the power supply or reset the Cable Modem during this process.

#### <span id="page-3-2"></span>**Introduction**

#### <span id="page-3-3"></span>**Cable Modem Features**

- DOCSIS/EuroDOCSIS 3.0 Compliant.
- Supports channel bonding up to 8 downstream channels and 4 upstream channels and provides high speed internet access capability.
- Full band capture front end, support fast channel change and 1GHz direct sampling front end
- Advanced processor architecture: 500 DMIPS VIPER Processor, 600 MHz dual-thread MIPS32 and Hardware accelerator Engines
- Memory: 128MB DDR RAM and 4MB Flash Memory.
- Supports one 10/100/1000 Mbps Ethernet.
- Supports Web GUI interface for simple management from user side.

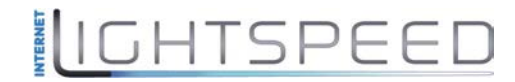

#### <span id="page-4-0"></span>**Computer Requirements**

For the best possible performance from your Cable Modem, your personal computer must meet the following minimum system requirements (note that the minimum requirements may vary by cable companies):

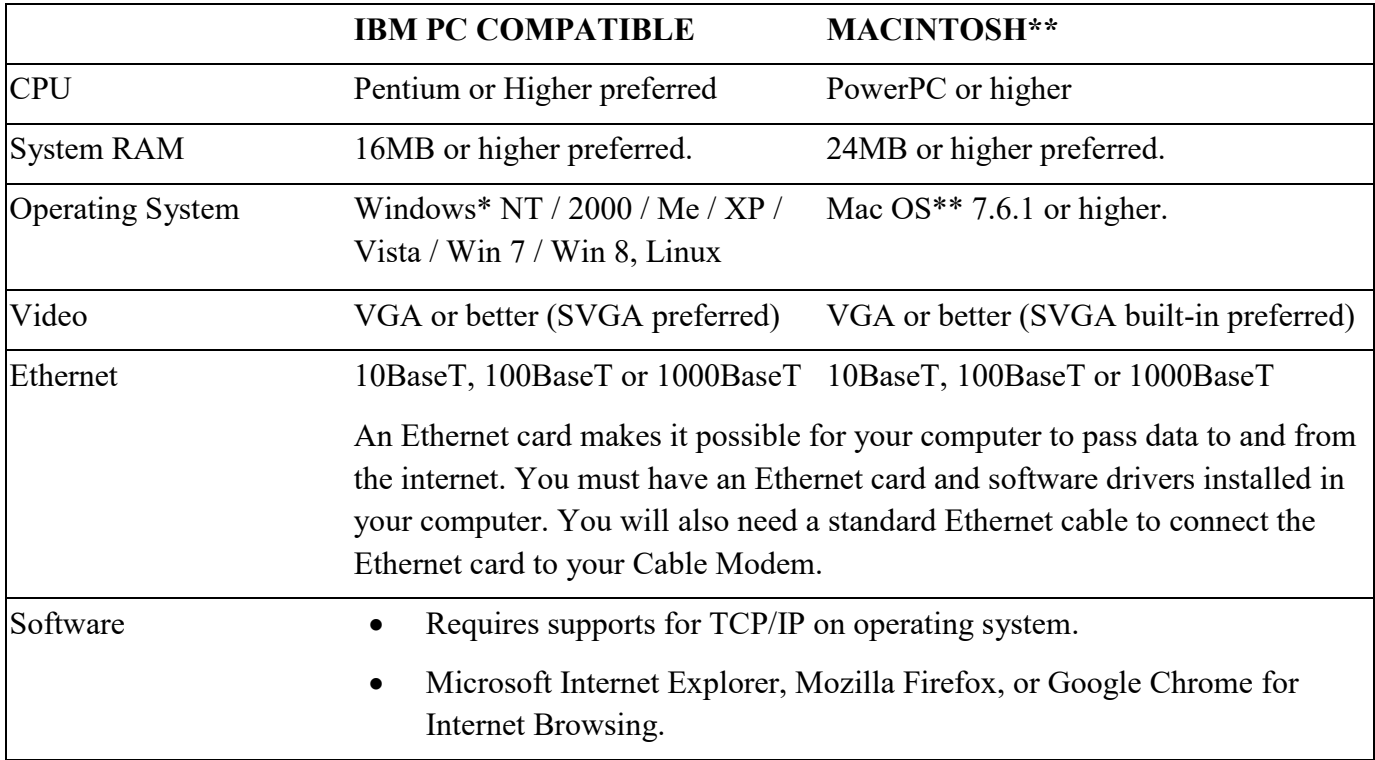

\* Windows is a trademark of Microsoft Corporation.

\*\* Macintosh and the Mac OS are trademarks of Apple Computer, Inc.

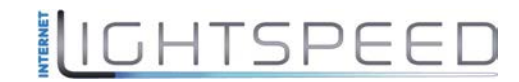

#### <span id="page-5-0"></span>**Cable Modem Overview**

#### <span id="page-5-1"></span>**Front Panel**

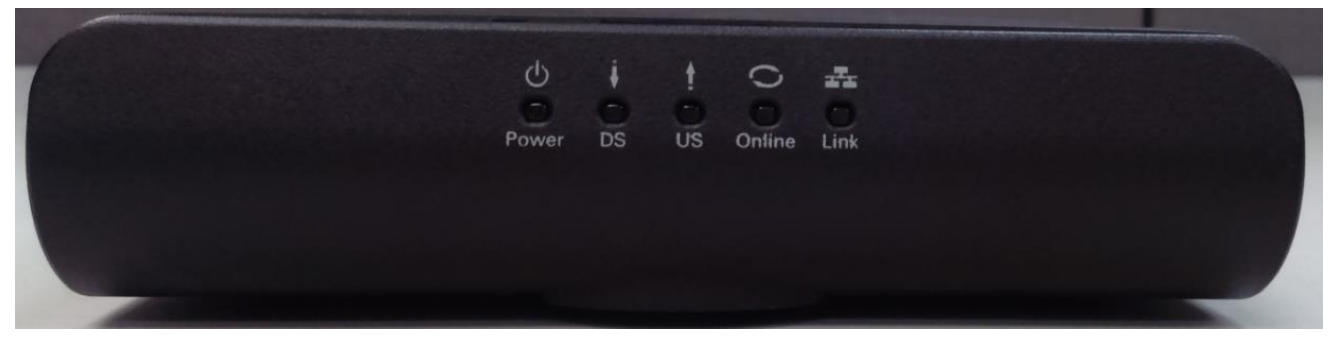

Fig. 1-1 Front Panel

The following illustration shows the front panel:

*b* **Power** - Indicates the Power status.

- **DS**  Indicates the status of Data reception by the cable modem from the Network (Downstream Traffic).
- **US** Indicates the status of Data transmission by the cable modem to the Network (Upstream Traffic).
- **Online** Displays the status of your cable connection. The light is off when no cable connection is detected and fully lit when the modem has established a connection with the network and data can be transferred.

**Link** - Indicates the state of Ethernet ports.

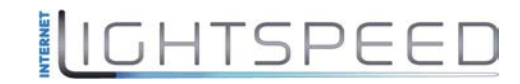

**The lights on the front panel LEDs are described in the table below (from left to right):**   $ON =$  the LED is light, OFF = the LED is gray, FLASH = the LED is blinking.

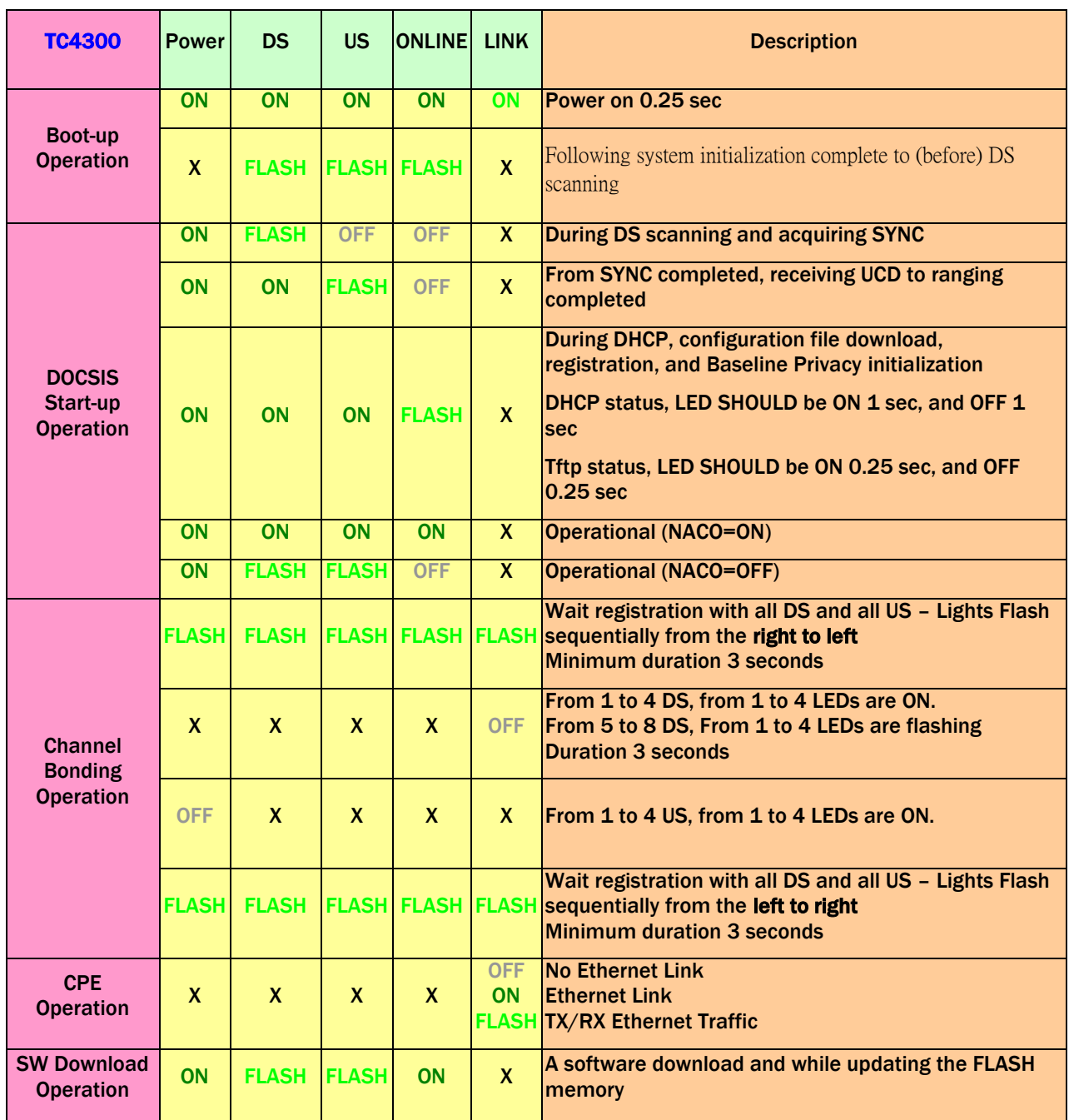

Table 1-1 LED behavior

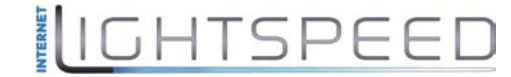

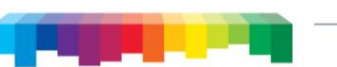

#### <span id="page-7-0"></span>**Rear Panel**

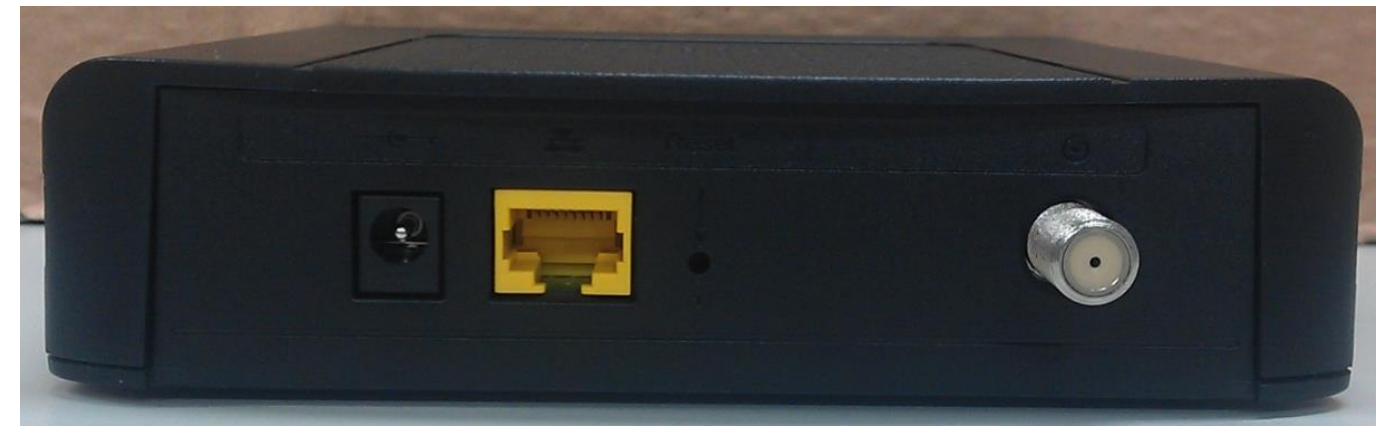

#### Fig. 1-2 Rear Panel

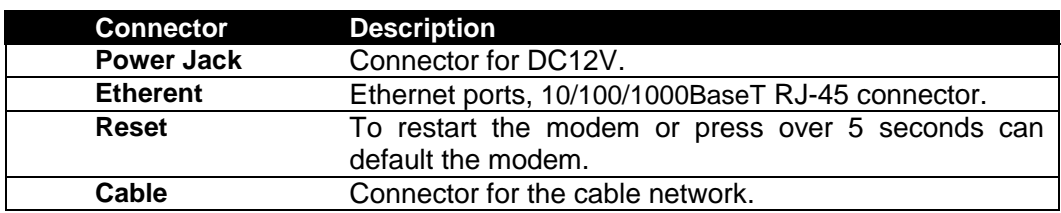

Table 1-2 Rear Panel description

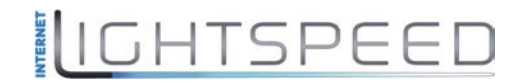

#### <span id="page-8-0"></span>**Wall Mounting**

The number of the screw: 2 pcs.

Direction for wall mounting: Tuner downward or leftward or rightward.

Dimension for the screw: diameter: 3.5mm; length: 10mm.

There are 2 slots on the underside of the CABLE MODEM that can be used for wall mounting.

Note: When wall mounting the unit, ensure that it is within reach of the power outlet.

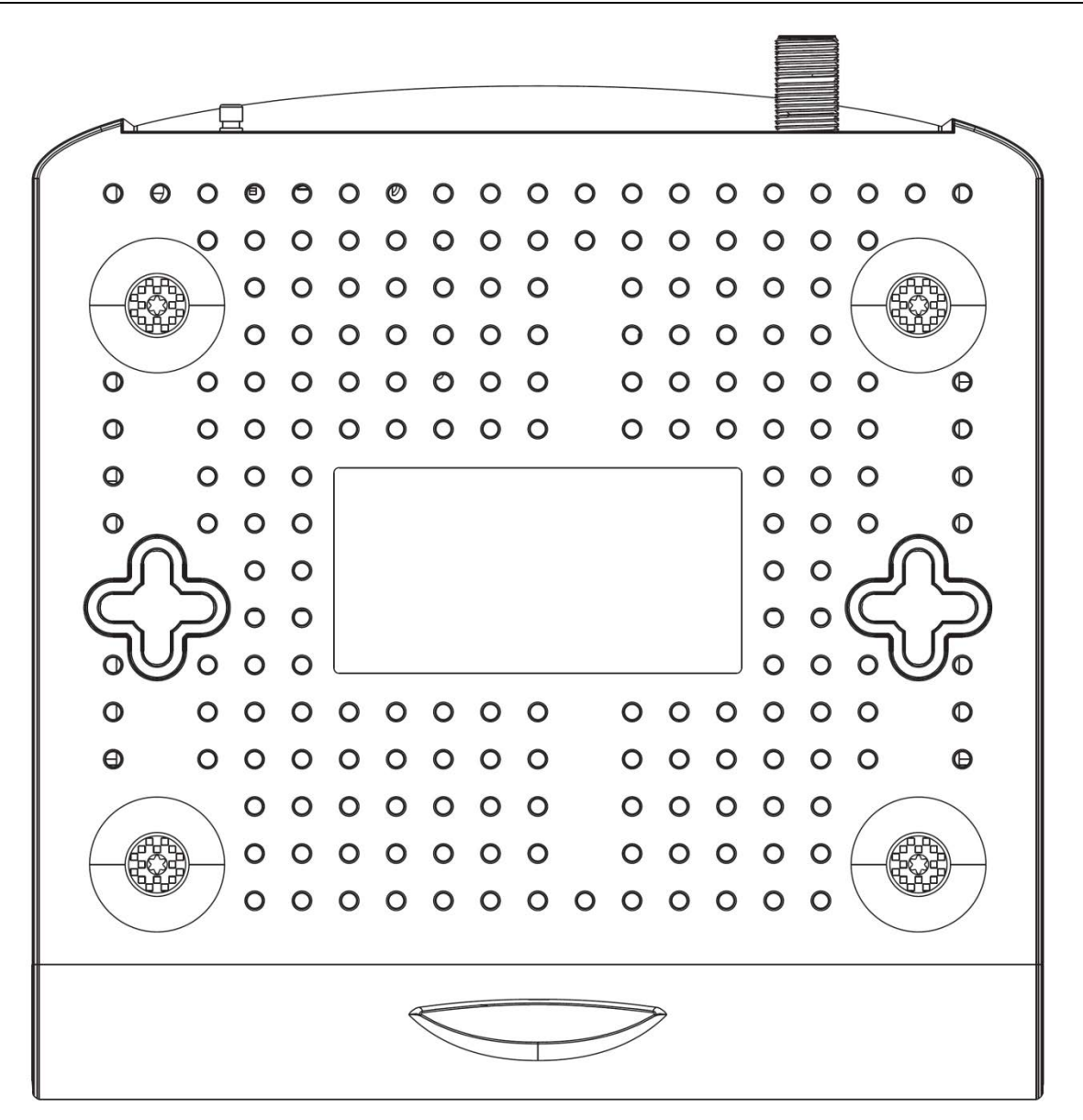

Fig. 1-3 Wall Mounting

#### **To do this:**

- 1. For THE CABLE MODEM, ensure that the wall you use is smooth, flat, dry and sturdy and use the 2 screw holes.
- 2. The unit can be to use solid concrete wall and/ or hard wood wall.

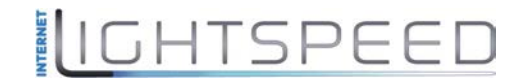

#### <span id="page-9-0"></span>**Relationship among the Devices**

This illustration shows a cable company that offers DOCSIS/Euro-DOCSIS compliant data services.

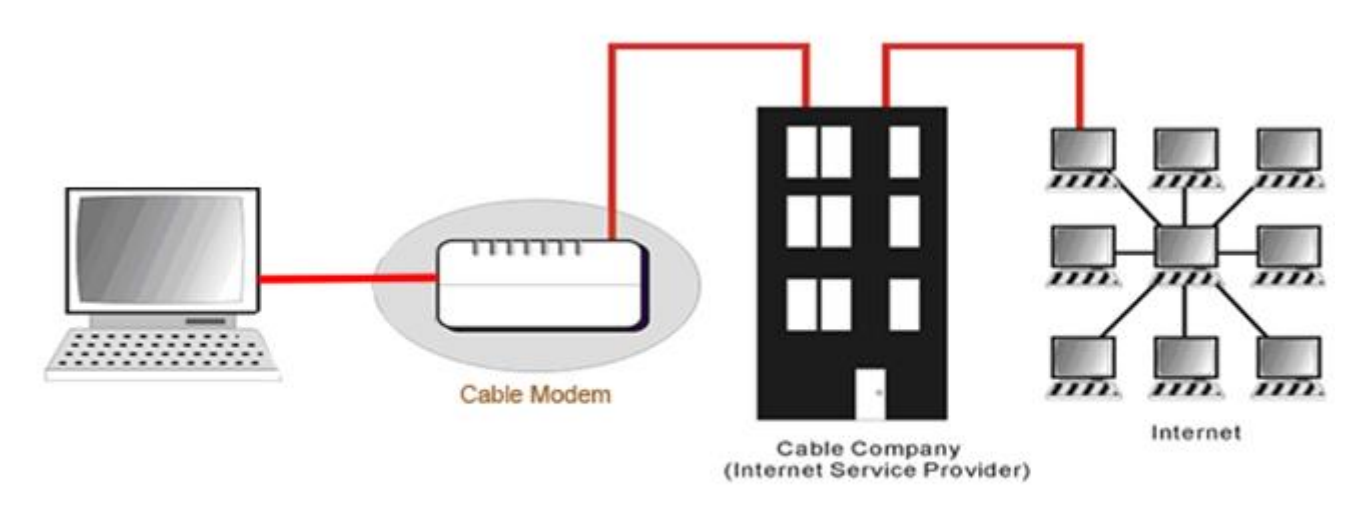

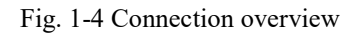

#### <span id="page-9-1"></span>**What the Modem Does**

The Cable Modem provides high-speed Internet access as well as cost-effective, commercial, and education subscribers on public and private networks via an existing CATV infrastructure. The IP traffic can transfer between the Cable Modem and DOCSIS/Euro-DOCSIS compliant head-end equipment. The data security secures upstream and downstream communications.

#### <span id="page-9-2"></span>**What the Modem Needs to Do Its Job**

**The Right Cable Company:** Make sure your local cable company provides data services that use cable TV industry-standard DOCSIS/Euro-DOCSIS compliant technology.

Check with your cable company to make sure you have everything you need to begin; they'll know if you need to install special software or re-configure your computer to make your cable internet service work for you.

#### <span id="page-9-3"></span>**Contact Your Local Cable Company**

You will need to contact your cable company to establish an Internet account before you can use your cable modem. You should have the following information ready (which you will find on the sticker on the cable modem):

- The serial number
- The model number
- The Cable Modem (CM) Media Access Control (MAC) address

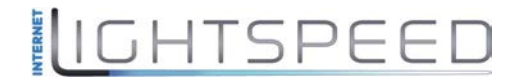

#### **Please check the following with the cable company**

- The cable service to your home supports DOCSIS/Euro-DOCSIS compliant two-way modem access.
- Your internet account has been set up.
- You have a cable outlet near your PC and it is ready for Cable Modem service.

Note: It is important to supply power to the modem at all times. Keeping your modem plugged in will keep it connected to the Internet. This means that it will always be ready whenever you need.

#### **Important Information**

technicolor

Your cable company should always be consulted before installing a new cable outlet. Do not attempt any rewiring without contacting your cable company first.

#### **Please verify the following on the Cable Modem**

The Power LED should be lighted when plug-in the power supply.

#### <span id="page-10-0"></span>**Connecting the Cable Modem to a Single Computer**

This section of the manual explains how to connect your Cable Modem to the Ethernet port on your computer and install the necessary software. Please refer to Figure 1-5 to help you connect your Cable Modem for the best possible connection.

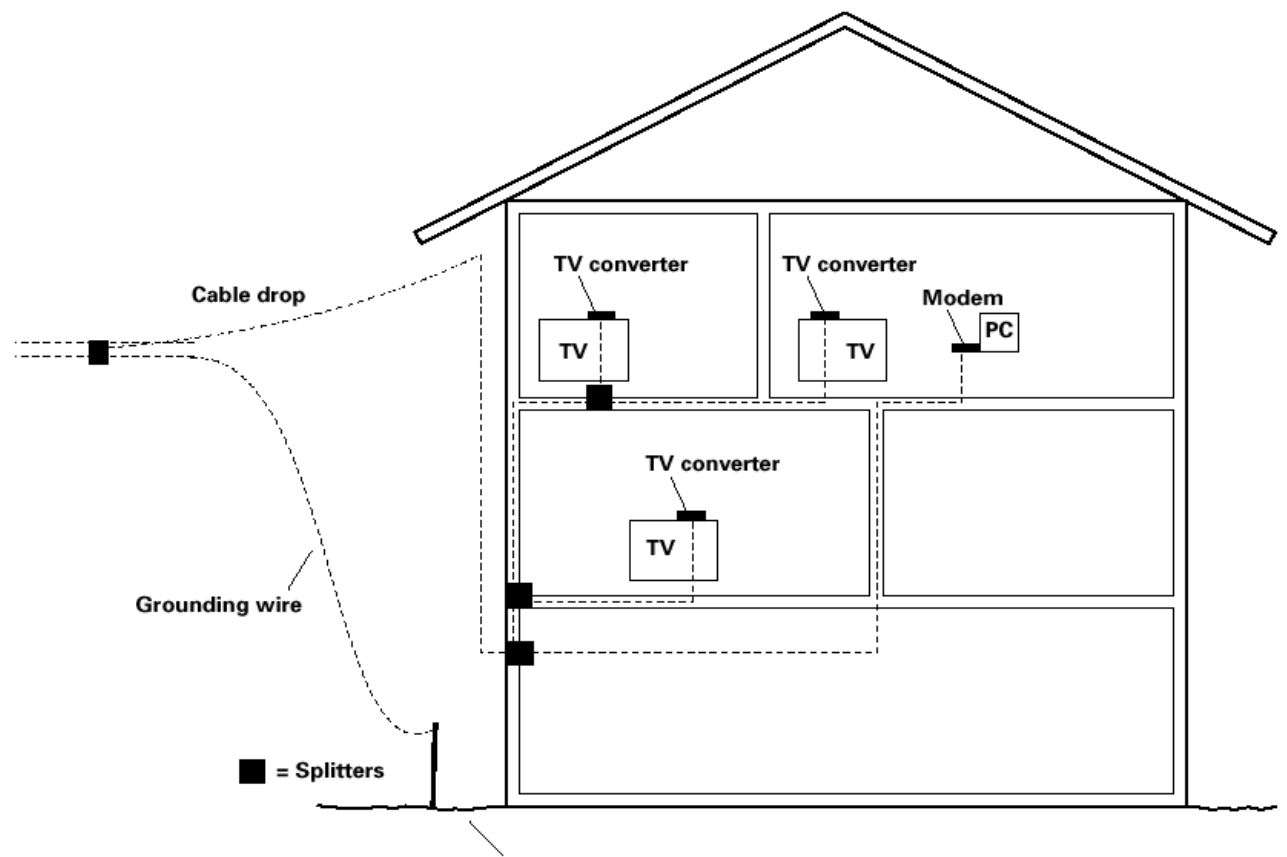

**Grounding rod** 

Fig. 1-5 Basic Home Wiring

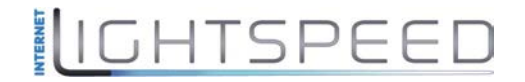

#### <span id="page-11-0"></span>**Attaching the Cable TV Wire to the Cable Modem**

- 1. Locate the Cable TV wire. You may find it one of three ways:
	- a. Connected directly to a TV, a Cable TV converter box, or VCR. The line will be connected to the jack, which should be labeled either IN, CABLE IN, CATV, CATV IN, etc.
	- b. Connected to a wall-mounted cable outlet.
	- c. Coming out from under a baseboard heater or other location. See Figure 1-6 for the wiring example.

*Notes: For optimum performance, be sure to connect your Cable Modem to the first point the cable enters your home. The splitter must be rated for at least 1GHz.*

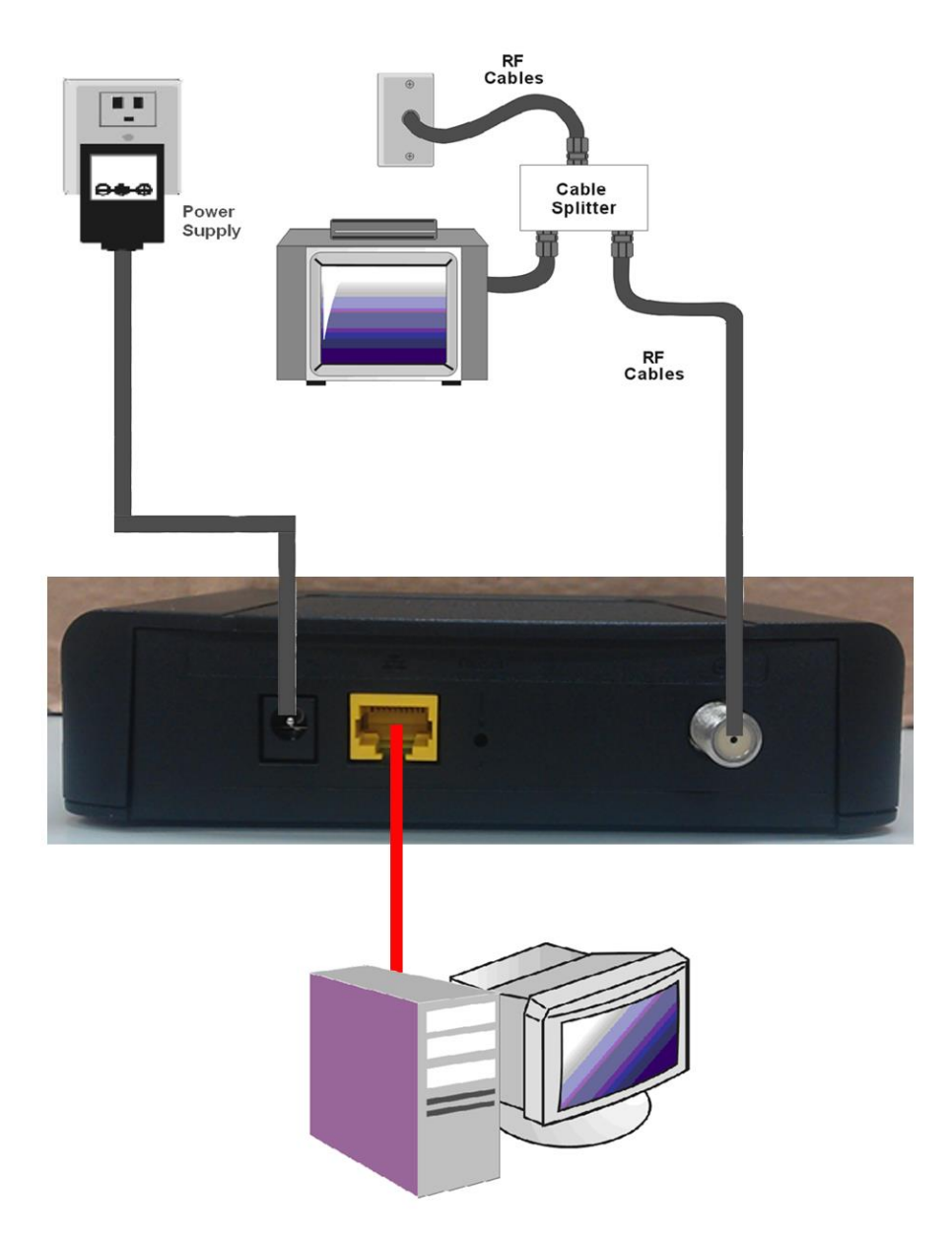

Fig. 1-6 Connect to the Modem

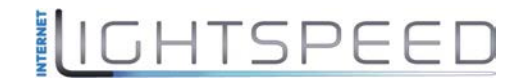

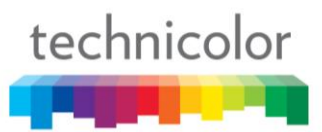

#### <span id="page-12-0"></span>**Installation procedure for connecting to the Ethernet interface**

Follow these steps for proper installation.

Plug the coaxial cable to the cable wall outlet and the other end to the modem's cable connector.

#### **Note: To ensure a fast registration of the modem, the coaxial cable must be connected to the modem before it is powered on.**

Plug the power supply into the socket of the cable modem and two-pin plug in the AC outlet then press the Power Switch, power on the modem.

#### **Note: Only use the power supply that comes with the modem. Using another power supply can cause damage to the product, and will void the warranty.**

Connect an Ethernet cable (direct connection, see below) to the Ethernet port at the back of the computer, and the other end to the ETHERNET port on the rear panel of the cable modem. The modem will seek the appropriate cable signal on the cable television network and go through the initial registration process on its own. The modem is ready for data transfer after the green LED "ONLINE" is lit continuously.

**Note: the button "reset" at the back of the modem is used primarily for maintenance.** 

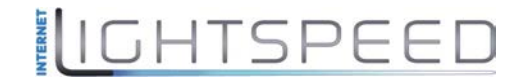

#### <span id="page-13-0"></span>**Connecting More Than Two Computers to the Cable Modem**

If you need to connect two or more computers, you'll need the following additional equipment (if supported by your cable operator):

- Crossover-wired, or "null," category 5 Ethernet cable for the cable modem to be connected to the hub
- 10/100/1000BaseT Hub or Switch.

technicolor

• Straight through, or standard, category 5 Ethernet cable (one for each computer to be connected)

If you have a hub with an uplink port, a straight through cable can be used in combination with that port in lieu of the crossover cable.

An uplink port has a small switch on it to change the polarity of the connection. It can accept either a crossover or a straight cable, depending on the setting.

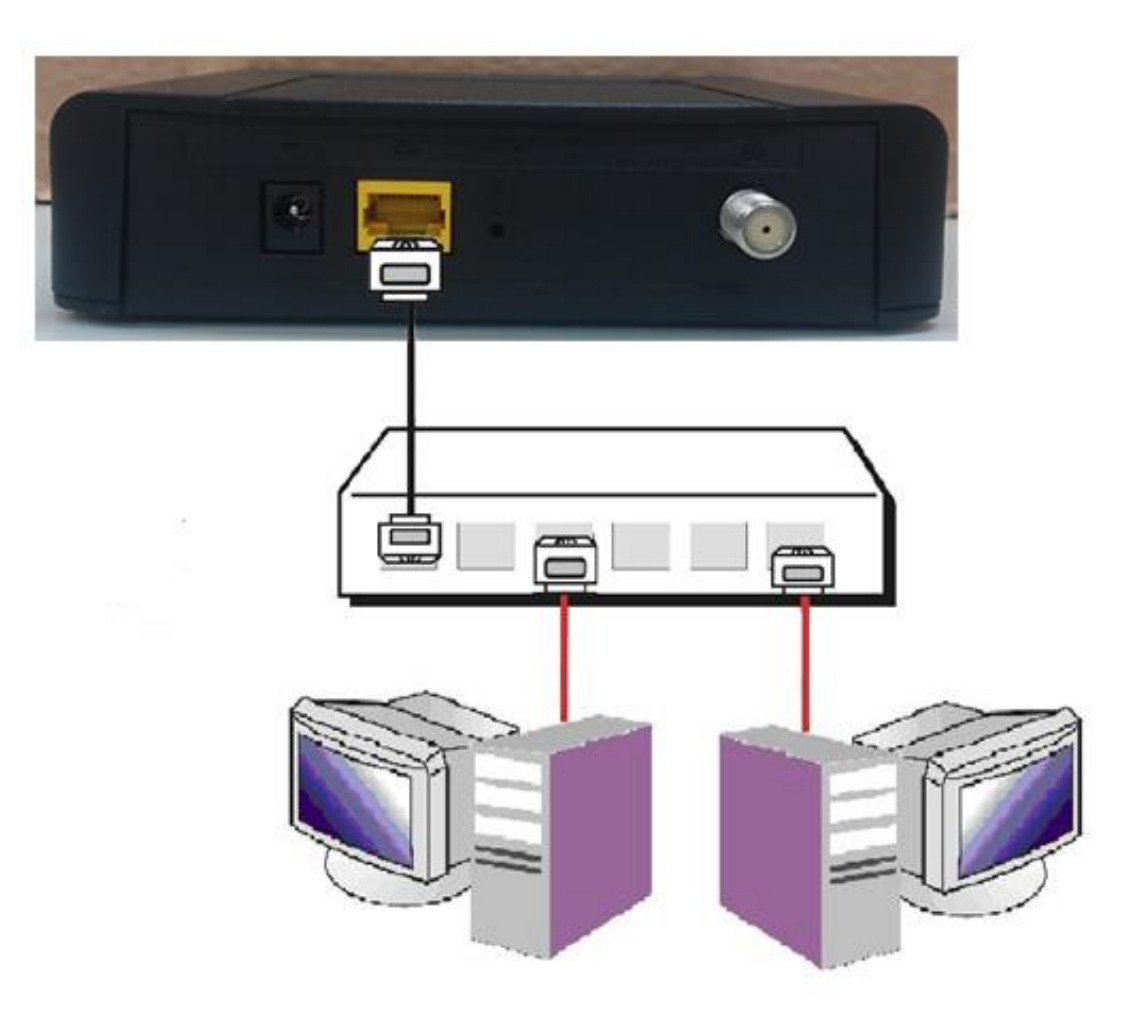

Fig. 1-7 Connect multiple PC to Cable Modem.

*Note: You may need to check with your service provider in order to connect multiple computers.*

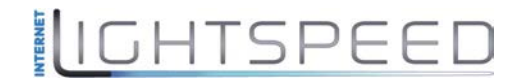

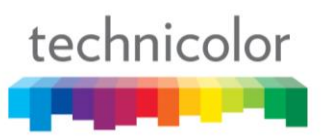

### <span id="page-14-0"></span>**CHAPTER 2: WEB CONFIGURATION**

To make sure that you can access the Internet successfully, please check the following first.

- 1. Make sure the connection (through Ethernet) between the Cable Modem and your computer is OK.
- 2. Make sure the TCP/IP protocol is set properly.
- 3. Subscribe to a Cable Company.

#### <span id="page-14-1"></span>**Accessing the Web Configuration**

The **Cable Modem** offers local management capability through a built-in HTTP server and a number of diagnostic and configuration web pages. You can configure the settings on the web page and apply them to the device.

Once your host PC is properly configured; please proceed as follows:

- 1. Start your web browser and type the private IP address of the Cable Modem on the URL field: **192.168.100.1**
- 2. After connecting to the device, you will be prompted to enter username and password. By default, the username is " " (empty) and the password is "**admin**".

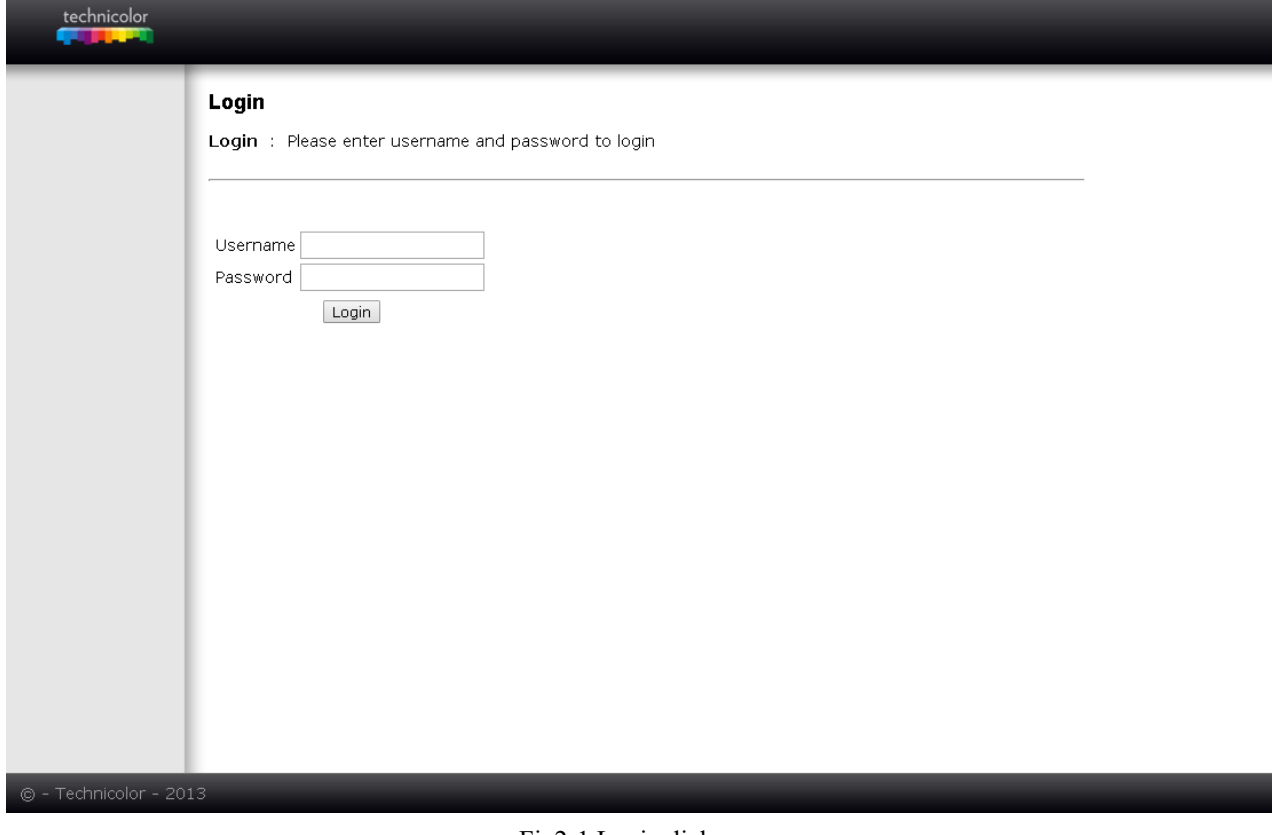

Fig2-1 Login dialogue

If you login successfully, the main page will appear.

#### <span id="page-15-0"></span>**Outline of Web Manager**

The main screen will be shown as below.

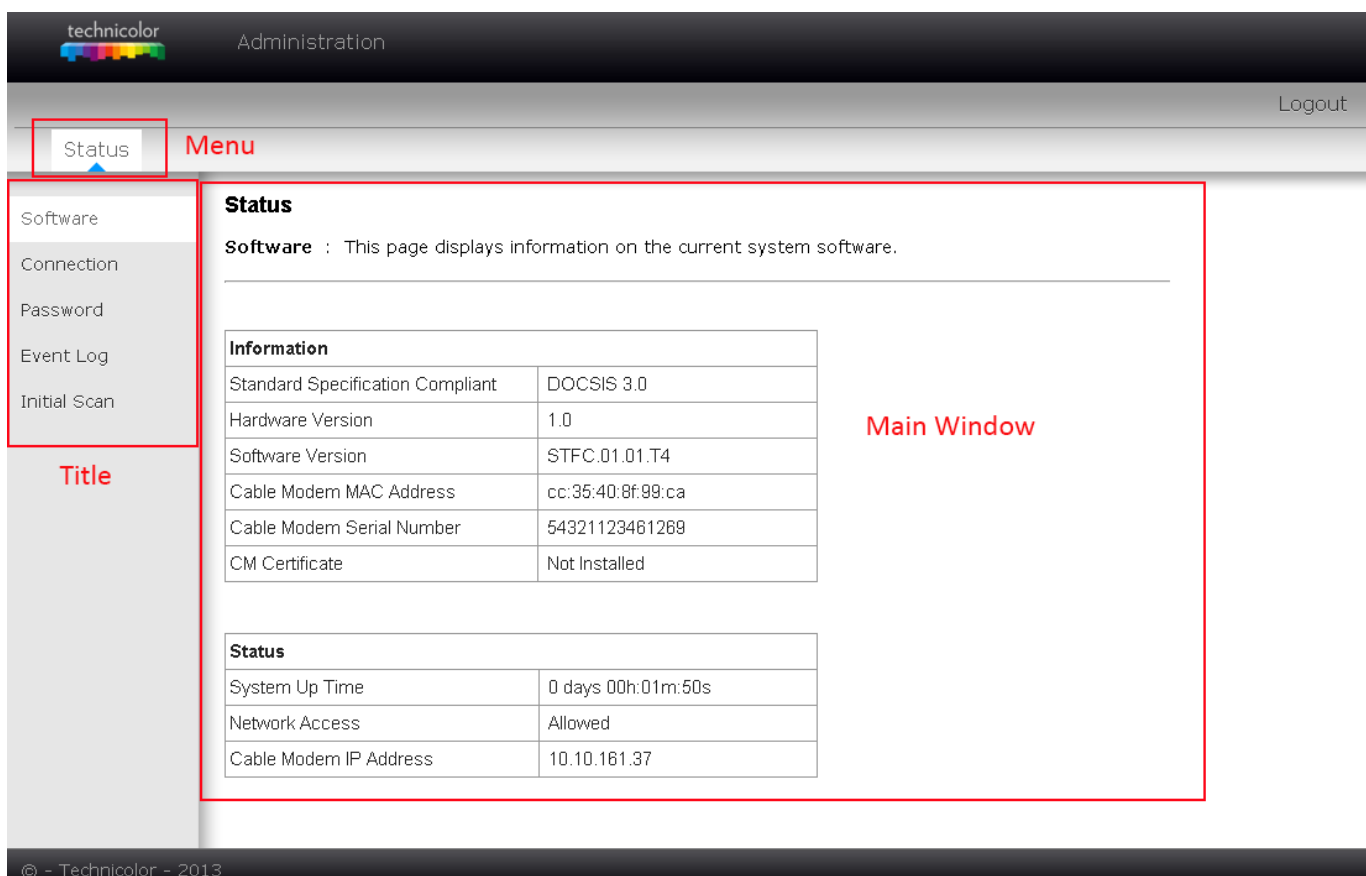

Fig. 2-2 Outline of Web Manager

- **Menu**: For entering each function, e.g., Status
- **Title**: the sidebar on the left side of the page indicates the title of this management interface, e.g., Software in this example
- **Main Window**: the current workspace of the web management, containing configuration or status information

For easy navigation, the pages are organized in groups with group in names main menu. Individual page names within each group are provided in the sub menu and sidebar. So to navigate to a page, click the group hyperlink at the top, then the sub menu for the function, finally choose the title on the sidebar.

Your cable company may not support the reporting of some items of information listed on your cable modem's internal web pages. In such cases, the information field appears blank. This is normal.

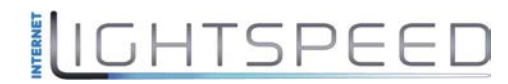

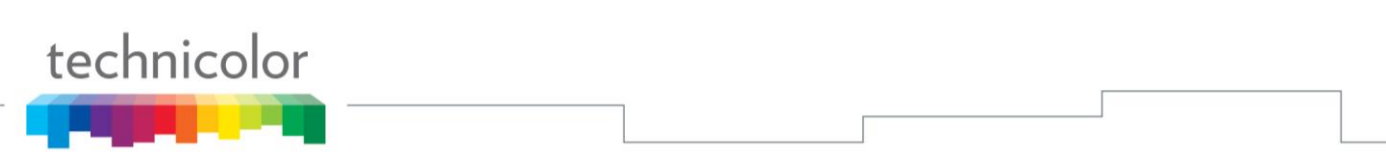

#### <span id="page-16-0"></span>**Warning message to change the password**

At your first connection or while the password is the default one, a warning message is displayed on the top banner of each Web configuration page. We want to encourage you to change the password in order to enforce the security of your modem. Please refer to the chapter **Password** on page 20 for more information.

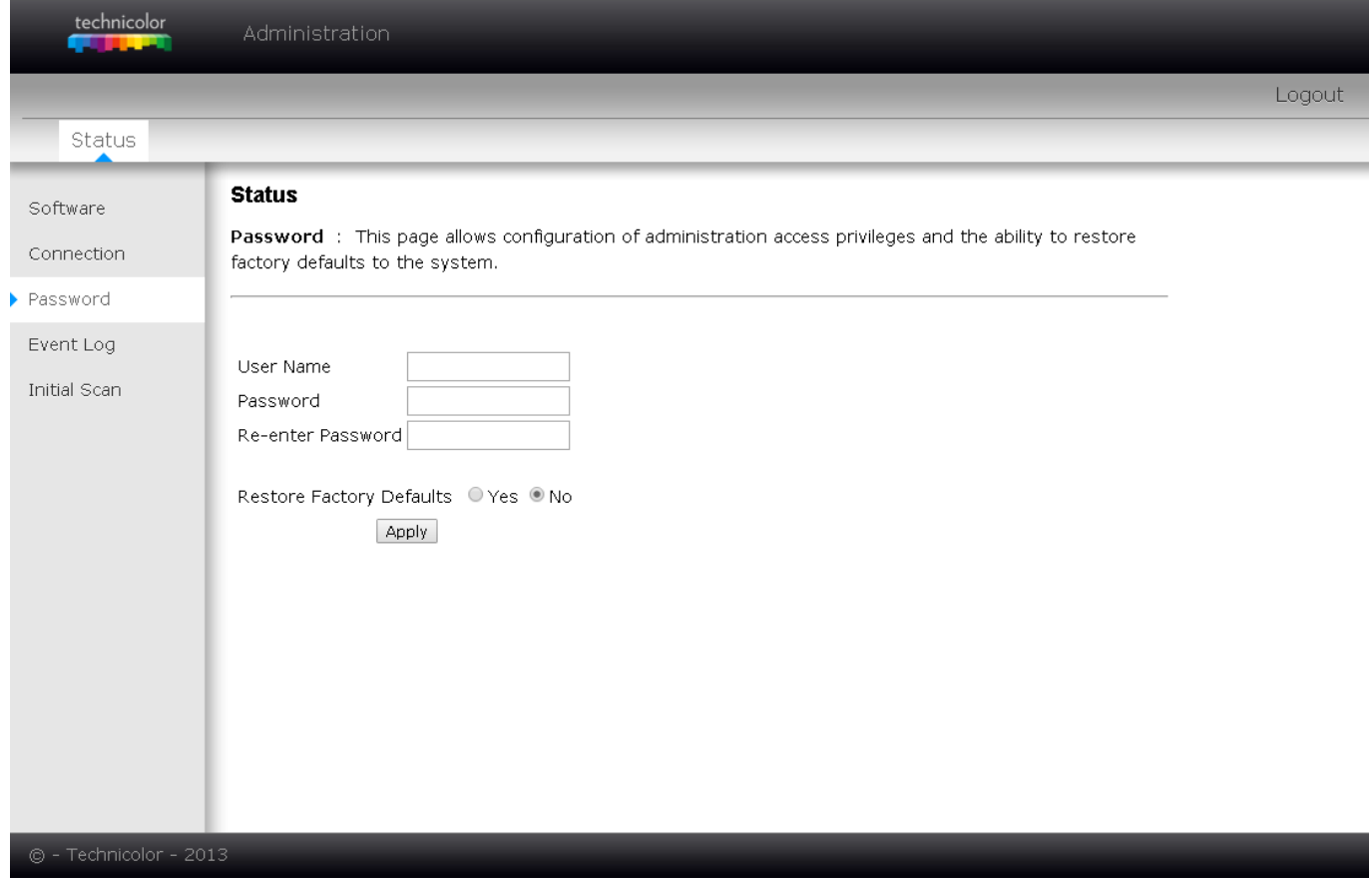

Fig. 2-3 Status\Password

To change the password: type the original password, and re-enter it again.

**Note: If forget your username and password, you may Press "Reset" button on the rear panel more than 5seconds to restore the username and password to default.** 

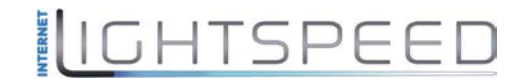

#### <span id="page-17-0"></span>**Status Web Page Group**

#### <span id="page-17-1"></span>**Software**

The information section shows the hardware and software information about your cable modem.

The status section of this page shows how long your cable modem has operated since last time being powered up, and some key information the Cable Modem received during the initialization process with your cable company. If Network Access shows "Allowed," then your cable company has configured your cable modem to have Internet connectivity. If not, you may not have Internet access, and should contact your cable company to resolve this.

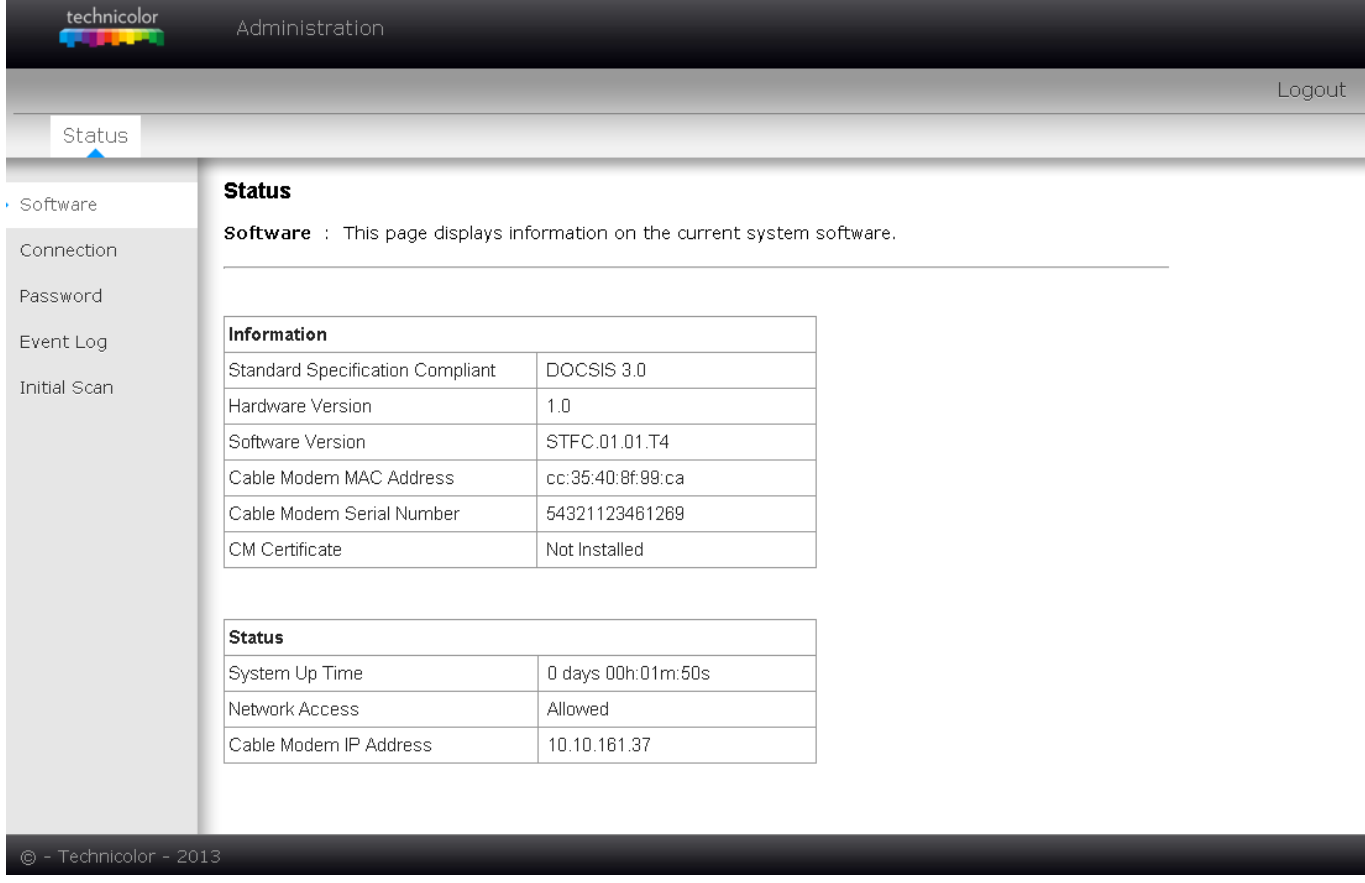

Fig.2-4 Status\Software

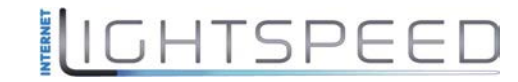

#### <span id="page-18-0"></span>**Connection**

This page reports current connection status containing startup procedures, downstream and upstream status, CM online information, and so on. The information can be useful to your cable company's support technician if you're having problems.

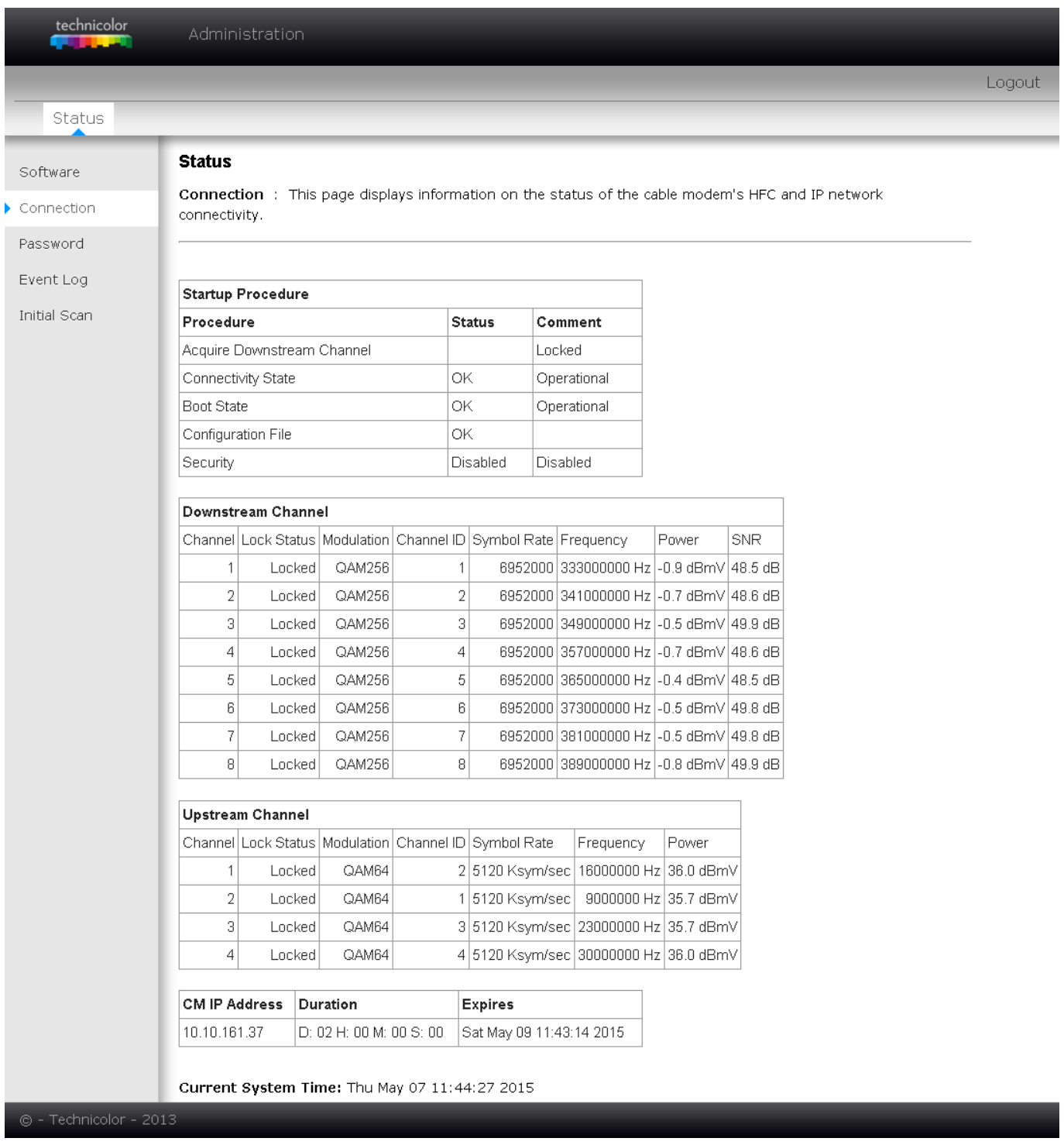

Fig. 2-5 Status\Connection

#### <span id="page-19-0"></span>**Password**

By default, the username is empty ("") and the password is "**admin**".

This is set by different actions (non exhaustive list):

- following a reset to factory default on the modem
- following a reset from the Cable Operator
- following a change by the user who wants to come back to the default setting after using its own settings

When the current password is the default one, the user is strongly encouraged to change the default web password.

*At your first connection or while the password is the default one, a warning message is displayed on the top banner of each Web configuration page. We want to encourage you to change the password in order to enforce the security of your modem.* 

The password can be a maximum of 8 characters and is case sensitive. In addition, this page can be used to restore the cable modem to its original factory settings. Use this with caution, as all the settings you have made will be lost. To perform this reset, set **Restore Factory Defaults** to **Yes** and click **Apply**. This has the same effect as a factory reset using the rear panel reset switch, where you hold on the switch for 5 seconds, then release it.

*Note: We are always suggesting you to modify the password. This is a basic protection against wrongful access to the Cable modem Web pages.* 

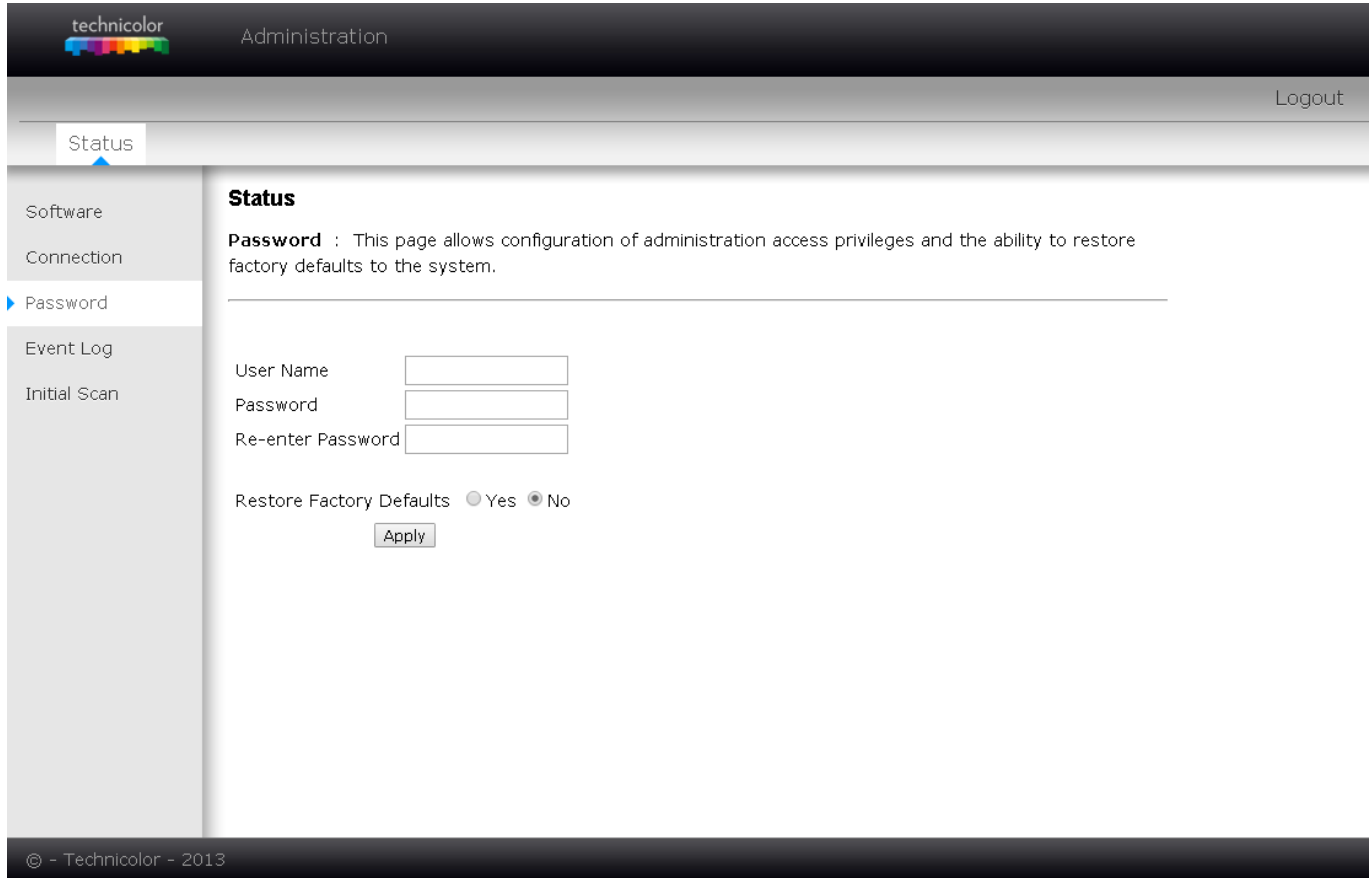

Fig. 2-6 Status\Password

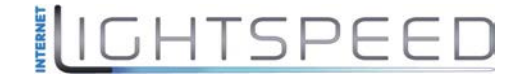

To change the password: type the password, and re-enter it again.

If the password is no accepted, an error message is displayed:

## Error converting one or more entries:

Password confirmation failure

Error: TXOP Max Rate must be in the range 0 to 65535. **TRY AGAIN** 

Please press "TRY AGAIN", then typing the correct username and password again.

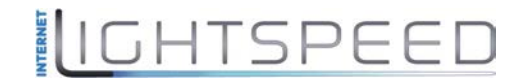

#### <span id="page-21-0"></span>**Event Log**

This page displays the contents of the event log. Event log are some important events happened on the cable modem in the past. Those information are important to your Cable Company if you are having trouble to get internet access.

Press "**Clear Log**" button to clear the logs.

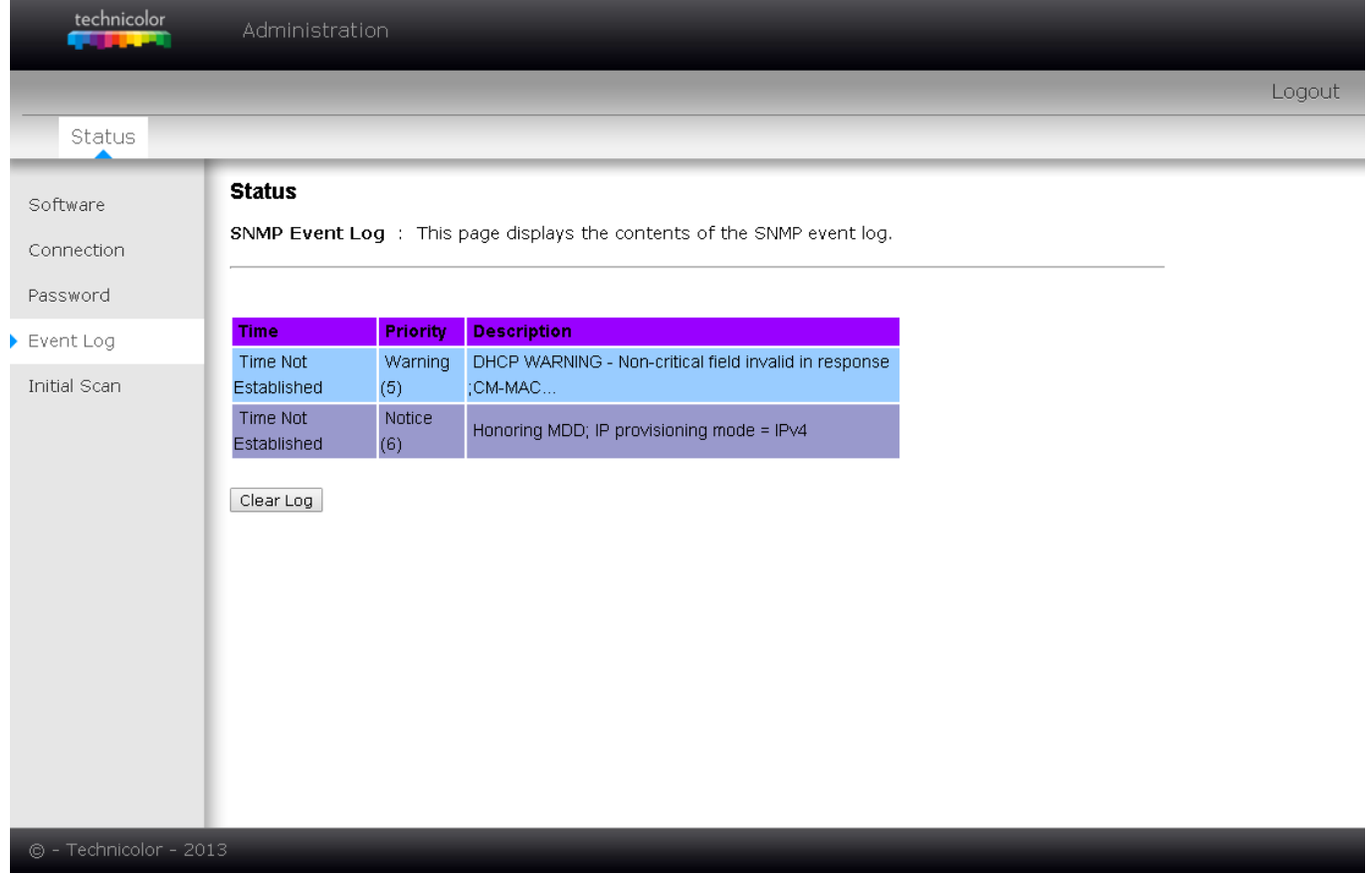

Fig. 2-7 Status\Event Log

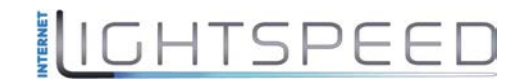

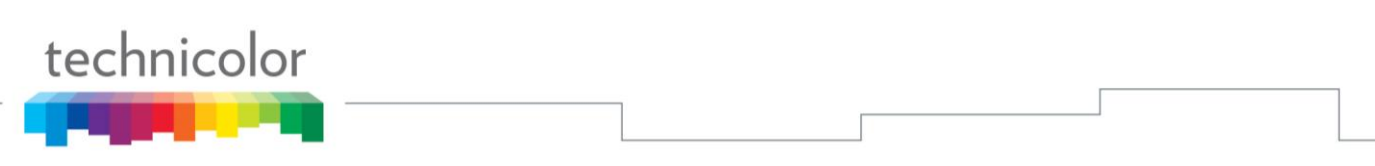

#### <span id="page-22-0"></span>**Initial Scan**

To speed up the modem's first time connection, enter known downstream frequency and/or upstream channel ID information here. Then click "**Apply and Reboot**" button to start scanning the cable network beginning with the values supplied here. Check your Cable Company for the frequency you need to enter if you need to set this up by yourself.

The value is provided in Hertz. So, for 333 MHz, you must type: 333000000.

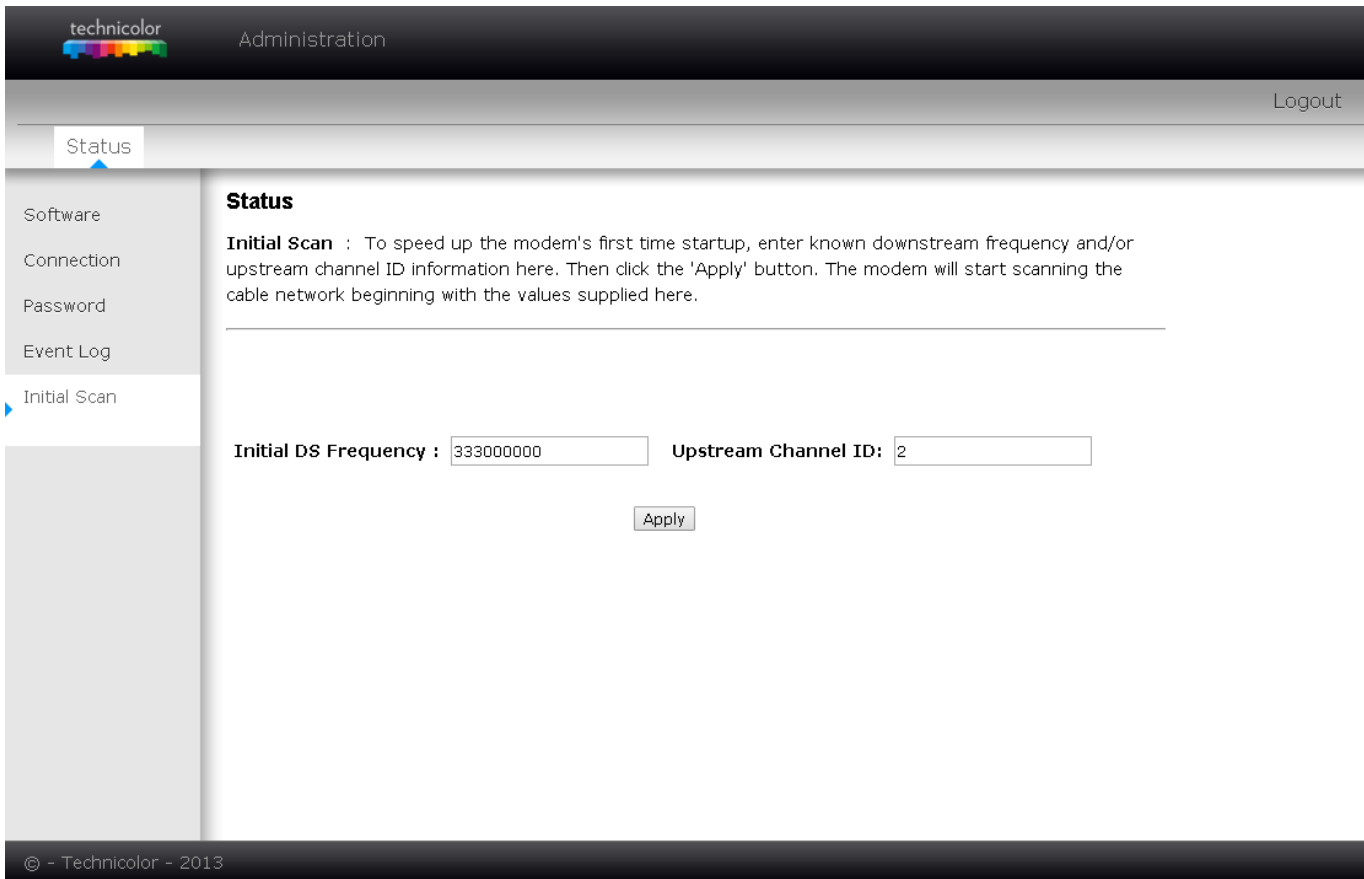

Fig. 2-8 Status\Initial Scan

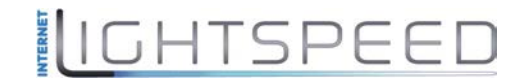

### <span id="page-23-0"></span>**CHAPTER3: ADDITIONAL INFORMATION**

#### <span id="page-23-1"></span>**Frequently Asked Questions**

#### *Q. What if I don't subscribe to cable TV?*

A. If cable TV is available in your area, data service may be made available with or without cable TV service. Contact your local cable company for complete information on cable services, including highspeed internet access.

#### *Q. How do I get the system installed?*

A. Professional installation from your cable provider is strongly recommended. They will ensure proper cable connection to the modem and your computer. However, your retailer may have offered a self installation kit, including the necessary software to communicate with your cable ISP.

#### *Q. Once my Cable Modem is connected, how do I get access to the Internet?*

A. Your local cable company provides your internet service\*, offering a wide range of services including email, chat, and news and information services, and a connection to the World Wide Web.

#### *Q. Can I watch TV, surf the Internet, and talk to my friends through the Cable Modem at the same time?*

#### A. Absolutely!

#### *Q. Can I run more than one computer on the modem?*

A. Yes – a single cable modem can support up to 32 computers using Ethernet connectivity.

#### *Q. What do you mean by "Broadband?"*

A. Simply put, it means you'll be getting information through a "bigger pipe," with more bandwidth, than a standard phone line can offer. A wider, "broader" band means more information, more quickly.

#### *Q. What is Euro-DOCSIS and what does it mean?*

A. "Data over Cable Service Interface Specifications" is the industry standard that most cable companies are adopting as they upgrade their systems. Should you ever decide to move, the Cable Modem will work with all upgraded cable systems that is DOCSIS-compliant.

\* Monthly subscription fee applies.

\*\* Additional equipment required. Contact your Cable Company and ISP for any restrictions or additional fees.

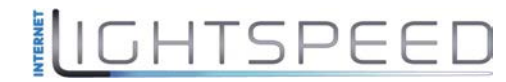

#### <span id="page-24-0"></span>**General Troubleshooting**

You can correct most problems you have with your product by consulting the troubleshooting list that follows.

#### **I can't access the internet.**

- Check all of the connections to your Cable Modem.
- Your Ethernet card may not be working. Check each product's documentation for more information.
- The Network Properties of your operating system may not be installed correctly or the settings may be incorrect. Check with your ISP or cable company.

#### **I can't get the modem to establish an Ethernet connection.**

- Even new computers don't always have Ethernet capabilities be sure to verify that your computer has a properly installed Ethernet card and the driver software to support it.
- Check to see that you are using the right type of Ethernet cable.

#### **The modem won't register a cable connection.**

- If the modem is in Initialization Mode, the INTERNET light will be flashing. Call your Cable Company if it has not completed this 5-step process within 30 minutes, and note which step it is getting stuck on.
- The modem should work with a standard RG-6 coaxial cable, but if you're using a cable other than the one your Cable Company recommends, or if the terminal connections are loose, it may not work. Check with your Cable Company to determine whether you're using the correct cable.
- If you subscribe to video service over cable, the cable signal may not be reaching the modem. Confirm that good quality cable television pictures are available to the coaxial connector you are using by connecting a television to it. If your cable outlet is "dead", call your Cable Company.
- Verify that the Cable Modem service is Euro-DOCSIS compliant by calling your cable provider.

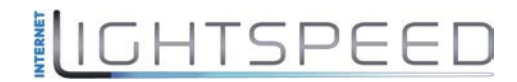

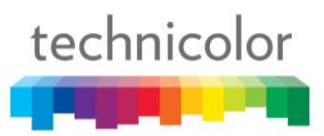

#### <span id="page-25-0"></span>**Service Information**

If you purchased or leased your Cable Modem directly from your cable company, then warranty service for the Digital Cable Modem may be provided through your cable provider or its authorized representative. For information on 1) Ordering Service, 2) Obtaining Customer Support, or 3) Additional Service Information, please contact your cable company. If you purchased your Cable Modem from a retailer, see the enclosed warranty card.

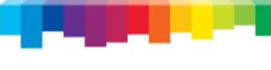

#### <span id="page-26-0"></span>**Glossary**

**10/100/1000 BaseT** – Unshielded, twisted pair cable with an RJ-45 connector, used with Ethernet LAN (Local Area Network). "10/100/1000" indicates speed (10/100/1000 BaseT), "Base" refers to baseband technology, and "T" means twisted pair cable.

**Authentication -** The process of verifying the identity of an entity on a network.

**DHCP (Dynamic Host Control Protocol)** – A protocol which allows a server to dynamically assign IP addresses to workstations on the fly.

**Ethernet adapters** – A plug-in circuit board installed in an expansion slot of a personal computer. The Ethernet card (sometimes called a Network Interface Card , network adapter or NIC) takes parallel data from the computer, converts it to serial data, puts it into a packet format, and sends it over the 10/100/1000 BaseT LAN cable.

**DOCSIS (Data Over Cable Service Interface Specifications)** – A project with the objective of developing a set of necessary specifications and operations support interface specifications for Cable Modems and associated equipment.

**F Connector** – A type of coaxial connector, labeled CABLE IN on the rear of the Cable Modem that connects the modem to the cable system.

**HTTP (HyperText Transfer Protocol)** – Invisible to the user, HTTP is used by servers and clients to communicate and display information on a client browser.

**IP Address** – A unique, 32-bit address assigned to every device in a network. An IP (Internet Protocol) address has two parts: a network address and a host address. This modem receives a new IP address from your cable operator via DHCP each time it goes through Initialization Mode.

**MAC Address** – The permanent "identity" for a device programmed into the Media Access Control layer in the network architecture during the modem's manufacture.

**TCP/IP (Transmission Control Protocol/Internet Protocol)** – A networking protocol that provides communication across interconnected networks, between computers with diverse hardware architectures and various operating systems.

TECHNICOLOR Inc. 101 W. 103rd St., INH700 Indianapolis, IN. 46290 USA Tel: +1 (317) 587-3000 - Fax: +1 (317) 587-6763 **www.technicolor.com**

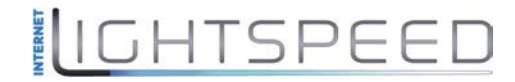

# IIGHTSPEE

### **Internet Lightspeed** 276 – 5489 Byrne Road Burnaby BC V5J 3J1

### www.lightspeed.ca

**Vancouver**: (604) 482-1190 **Calgary**: (403) 537-6254 **Winnipeg**: (204) 815-5662 **Toll Free: (866) 798-0906 Fax** : (604) 482-1191